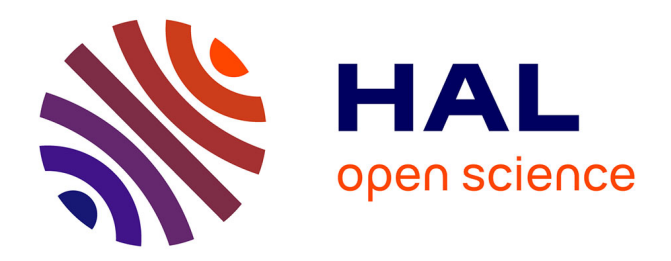

# " BCT Library ": Librairie online du persuasive design

Jessica Schiro, Pierre-François Gautier, Romaric Marcilly

# **To cite this version:**

Jessica Schiro, Pierre-François Gautier, Romaric Marcilly. " BCT Library ": Librairie online du persuasive design. 30eme conférence francophone sur l'interaction homme-machine, Oct 2018, Brest, France. 2p. hal-01900045

# **HAL Id: hal-01900045 <https://hal.science/hal-01900045>**

Submitted on 20 Oct 2018

**HAL** is a multi-disciplinary open access archive for the deposit and dissemination of scientific research documents, whether they are published or not. The documents may come from teaching and research institutions in France or abroad, or from public or private research centers.

L'archive ouverte pluridisciplinaire **HAL**, est destinée au dépôt et à la diffusion de documents scientifiques de niveau recherche, publiés ou non, émanant des établissements d'enseignement et de recherche français ou étrangers, des laboratoires publics ou privés.

# **« BCT Library » : Librairie online du persuasive design.**

Jessica Schiro Univ. Lille, INSERM, CHU Lille, CIC-IT/Evalab 1403 - Centre d'Investigation clinique, EA 2694 F-59000 Lille, France jessica.schiro@univ-lille.fr

Pierre-François Gautier Univ. Lille, INSERM, CHU Lille, CIC-IT/Evalab 1403 - Centre d'Investigation clinique, EA 2694 F-59000 Lille, France [p.gautier@univ-lille.fr](mailto:pierre-francois.gautier@univ-lille.fr) 

Romaric Marcilly Univ. Lille, INSERM, CHU Lille, CIC-IT/Evalab 1403 - Centre d'Investigation clinique, EA 2694 F-59000 Lille, France romaric.marcilly@univ-lille.fr

# **RÉSUMÉ**

Les techniques de persuasive design sont utilisées dans différents domaines du digital pour influencer le comportement des utilisateurs à travers l'Interface Homme Machine (IHM). A l'instar de banques de templates pour le maquettage accessibles gratuitement en ligne, le CIC IT de Lille a développé une librairie web d'illustrations des Techniques de Changement de Comportement utilisées dans le Persuasive Design, afin de favoriser le développement d'interfaces persuasives pour la communauté de concepteurs d'IHM <http://www.cic-it-lille.com/bct/index.php>.

### **Mots Clés**

Persuasive design, techniques de changement de comportement, conception IHM.

# **ABSTRACT**

How HCI can change behaviors? Persuasive Design is used through various fields of digital. As many resources for developers are freely available on the web, CIC IT from Lille has developed an online library to encourage and help on how to develop persuasive HCI, using Behavior Change Techniques [http://www.cic-it](http://www.cic-it-lille.com/bct/index.php)[lille.com/bct/index.php](http://www.cic-it-lille.com/bct/index.php).

# **[CCS](https://dl.acm.org/ccs/ccs.cfm?id=0&lid=0) CONCEPTS**

[Human-centered](https://dl.acm.org/ccs/ccs.cfm?id=10003120&lid=0.10003120) computing[>Interaction design](https://dl.acm.org/ccs/ccs.cfm?id=10003123&lid=0.10003120.10003123)[>Systems](https://dl.acm.org/ccs/ccs.cfm?id=10011760&lid=0.10003120.10003123.10011760)  [and tools for interaction design>](https://dl.acm.org/ccs/ccs.cfm?id=10011760&lid=0.10003120.10003123.10011760)Wireframes

# **Author Keywords**

Persuasive design, behavior change techniques, HCI conception.

# **ACM Classification Keywords**

H.5.m. Information interfaces and presentation (e.g., HCI): Miscellaneous; J.4. Computer application: Social and behavior sciences; D.2.1 Software engineering: Requirements/Specifications.

# **INTRODUCTION**

Le persuasive design est utilisé dans la conception dans le cadre des « *systèmes interactifs visant à aider et motiver les individus à adopter des comportements bénéfiques pour eux et leur communauté en évitant les comportements à risque* » [1]. Il s'appuie sur des techniques de changement de comportement (TCC). Ces techniques peuvent être mises en œuvre via le web, des applications ou des objets connectés sous différentes dimensions : analytiques (autosurveillance, objectifs, etc.), sociales (comparaison avec d'autres, etc.), affectives (transfert émotionnel vers un avatar, etc.), etc. [2]. Le CIC-IT de Lille a créé une bibliothèque en ligne **EXAMPRO CONSTRAINT AND SECURE CONSTRAINTS CONSTRAINT AND DESCRIPTION CONSTRAINT (THE CONSTRAINT CONSTRAINT CONSTRAINT AND CONSTRAINT CONSTRAINT (THE CONSTRAINT CONSTRAINT CONSTRAINT CONSTRAINT CONSTRAINT CONSTRAINT CONST** 

pour mettre à disposition des concepteurs d'IHM des exemples de mise en forme de ces TCC [http://www.cic](http://www.cic-it-lille.com/bct/index.php)[it-lille.com/bct/index.php.](http://www.cic-it-lille.com/bct/index.php)

### **CONTEXTE**

Dans le cadre du projet ANR PEPS (ANR-16-CE19- 0018) visant la prévention des Maladies Cardio Vasculaires (MCV) à travers un portail web, un des objectifs du CIC-IT de Lille était d'identifier l'ensemble des TCC qui pourraient être utilisées pour favoriser l'engagement du patient dans l'utilisation de la plateforme, ou dans n'importe quelle autre application en santé visant un changement de comportement de l'utilisateur.

### **IDENTIFICATION DES TCC POUR LES APPLICATIONS EN SANTE**

Une analyse de la littérature a permis d'inventorier, à travers 38 articles, les TCC (ainsi que des exemples de leur mise en forme) ayant fait leurs preuves pour modifier les comportements à risques connus dans le développement de MCV [2] (i.e. inactivité physique, malnutrition, tabac).

Les TCC identifiées comme ayant un impact significatif sur le comportement des utilisateurs des applications ont été classées dans 14catégories générales déjà validées dans la littérature [1,3]. Cette analyse de la littérature a été couplée à un benchmark des applications santé disponibles dans Google Play et l'AppStore. Les TCC identifiées ont été illustrées par des captures d'écran légendées. Au total, 90 exemples de TCC ont été intégrés dans une base de données développée pour l'occasion.

#### **« BCT LIBRARY »**

#### **Présentation générale**

« BCT Library » est un site web présentant les TCC et les exemples de leur mise en forme stockées dans la base de données. Ce site vise à aider à la conception d'interfaces engageantes, favorisant l'adoption d'un comportement par un individu à travers ces interfaces. Il est accessible sans inscription et gratuitement en français, et à terme en anglais. Il aura vocation à être utilisé comme une source d'inspiration, non comme une norme.

#### **Organisation**

L'arborescence de « BCT Library » suit la logique des poupées russes. Il est organisé en 3 écrans principaux :

l'écran d'accueil proposant les catégories principales des TCC,

- des écrans secondaires, listant les sous-catégories par TCC principales, ainsi que les différentes possibilités d'utilisation de cette sous-catégorie,
- et enfin des écrans présentant les illustrations des différentes possibilités de mise en forme.

#### *Ecran d'accueil*

L'écran d'accueil (figure 1) présente une description du site ainsi que les 14 catégories principales de TCC, affichées par fréquence d'utilisation, de la plus utilisée à la moins utilisée :

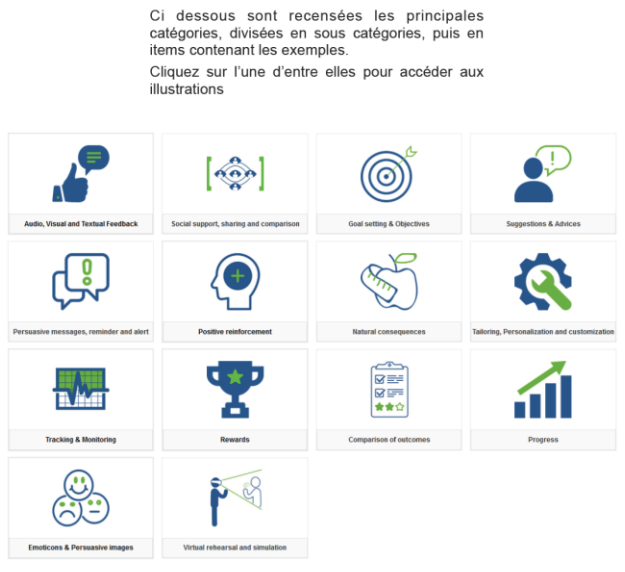

**Figure 1. Ecran d'accueil**

Les TCC principales sont cliquables et renvoient à un deuxième écran affichant la définition de la TCC principale et les sous-catégories associées.

#### *Ecran secondaire : présentation des sous-catégories*

Dans cet écran (figure 2), la TCC principale de la catégorie est définie, ses sous-catégories sont présentées ainsi que leurs différentes mises en forme possibles. Chaque sous-catégorie peut être utilisée de différentes manières (ex. dans le sous-critère « Feedback on performance », la performance peut renvoyer au groupe d'appartenance ou à soi-même).

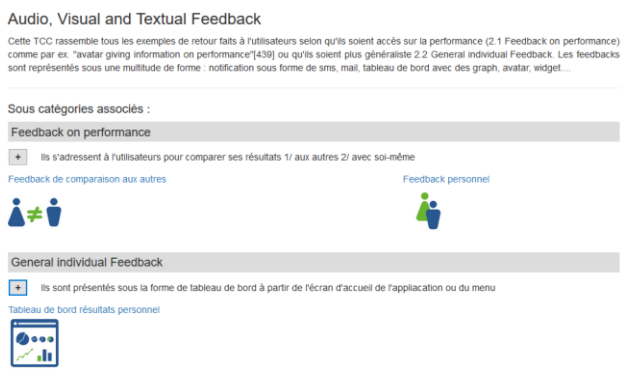

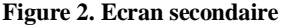

Lorsque l'utilisateur clique sur une des mises en forme de la sous-catégorie, il est dirigé vers l'écran de présentation des exemples de mises en forme.

### *Dernier écran : présentation des exemples*

Ce dernier écran présente plusieurs manières de mettre en forme une même sous-catégorie de TCC (figure 3) ainsi que les avantages et inconvénients de ces mises en forme. A terme l'utilisateur aura la possibilité d'ajouter des illustrations qu'il aura trouvé ou conçu pour alimenter la base de données.

| Utilisé pour situer sa consommation par rapport à la performance moyenne des autres utilisateurs.<br>1. L'affichage est automatique et intervient après l'exercice.<br>3. utilisation de pourcentage<br>4. classement dans le groupe |                                                                                                    |                                                                                                    | 2. score de l'utilisateur représenté sur une echelle de la consommation ou avec l'utilisation d'icônes (ici des montagnes par exemple).                                                                                        |  |
|----------------------------------------------------------------------------------------------------|----------------------------------------------------------------------------------------------------|----------------------------------------------------------------------------------------------------|----------------------------------------------------------------------------------------------------|--|
|                                                                                                    |                                                                                                    | $E$ xemple(s)                                                                                                    |                                                                                                    |  |
|                                                                                                    | <b>Autumn Star St.</b><br>mae<br><b>Will Miller</b><br>۰<br><b>O</b> Enregistrer<br>Plus ou moins<br>souvent que les<br>autres2<br>Cas trues derniers mots, usual<br>are) by chiese servers. 57%<br>six la population de votre dan et<br>de volte seve tion à la même<br>fréquence que vous.<br>indicendaryment day augustic.<br>2116<br>sin<br><b>Allegand</b><br>More de 2 feb par seraire<br>It is if this just minutes | <b>Ballyde SAA</b><br><b>MAG</b><br><b>WEIGHT</b><br>w<br>Moi<br>÷<br>woman are told in it. Area<br>$\rightarrow$<br>The report of ALM III<br>--<br>Apetae<br>Programmes (NAMA) enter<br>Mexico Madrid Latitude<br>Activité & Connexion de l'Intelatoriesan 3-<br><b>O</b> Parametres<br>ŝ<br>应<br>Q<br>문<br>o | men from Job<br>14.28<br><b>Williams</b><br>C Marcha rapide à Life & re., Taxon<br>Plank, 1989<br>53317<br>204922<br><b>Second</b><br>193726<br>66475<br>53317<br>Form, 1989<br>$\circ$<br><b>GONZON</b><br>2 hours<br>all the |  |

**Figure 3. Ecran présentant les exemples**

#### **CONCLUSION**

« BCT library » est mis en ligne afin de faciliter la conception d'interfaces persuasives. Les exemples mis à disposition sont, dans cette version, liés à la santé et plus spécifiquement à la prévention des MCV. Toutefois, la description de ces TCC et de leurs modalités d'application permettent de les transférer dans le développement et la conception de technologies dans d'autres domaines.

#### **REMERCIEMENTS**

Ce site a été réalisé par le biais d'un projet financé par l'Agence National de Recherche. [DS0412]. 2016

#### **BIBLIOGRAPHIE**

- 1. Orji R and Moffatt K. Persuasive, Technology for health and wellness: State-of-the-art and emerging trends, Health Informatics Journal 1– 26, (2016).
- 2. Meneton P, Lemogne C, Herquelot E, Bonenfant S,Larson MG, Vasan RS, Ménard J, Goldberg M, Zins M. A Global View of the Relationships between the Main Behavioural and Clinical Cardiovascular Risk Factors in the GAZEL Prospective Cohort. PLoS One. 2016 Sep 6;11(9):e0162386.
- 3. Michie, S., Richardson, M., Johnston, M., Abraham, C., Francis, J., Hardeman, W., Eccles, M. P., The behavior change technique taxonomy (v1) of 93 hierarchically clustered techniques: building an international consensus for the reporting of behavior change interventions, Ann Behav Med. 2013 Aug;46(1):81-95